# **Teil 3**

# Betrieb eines Online-Shops

## **7 Logistik**

Ohne Versandlogistik kein Shop. Die Lieferung von Waren nach einer Online-Bestellung ist die eigentliche Herausforderung eines solchen Projekts. In diesem Kapitel werden die möglichen Versandformen vorgestellt. Eine Übersicht über Paketdienste und deren Angebote hilft bei der praktischen Umsetzung der Versandwünsche.

### **7.1 Bestellungen bearbeiten**

#### **7.1.1 Der Lagermanager**

Im Lagermanager erfolgt die Verwaltung der Lagerbestände. Grundsätzlich ist es sinnvoll, mit Lagerbuchungen zu arbeiten. Nur wenn grundsätzlich alle Bestellungen erst an den Lieferanten gehen, nachdem der Kunde bestellt hat, ist keine Lagerführung notwendig. Sie werden aber immer zumindest die "Bestseller" am Lager halten müssen, denn kurze Lieferzeiten und verläßliche Aussagen zu den Lieferfristen sind ein starker Wettbewerbsvorteil.

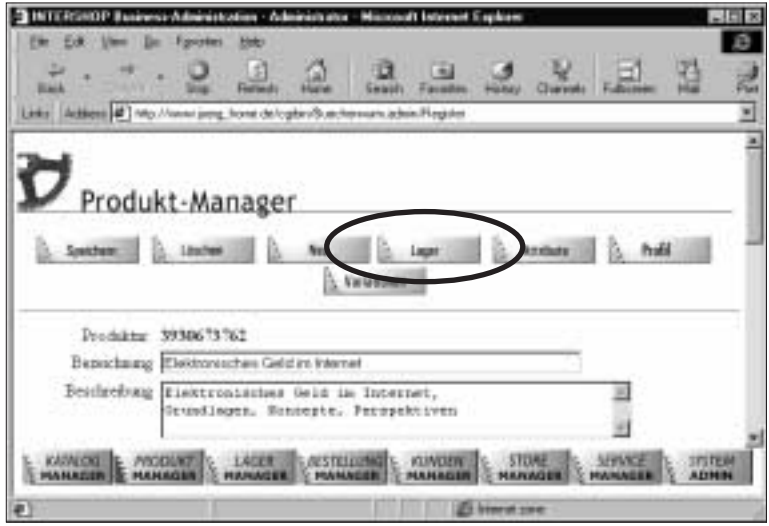

Bild 7.1: Die Lagerbuchung über den Produktmanager ansprechen.

Der einfachste Weg, eingehende Produkte zu erfassen, führt über den Produkt-Manager. Wählen Sie das entsprechende Produkt aus und klicken Sie dann auf die Schaltfläche Lager (siehe Bild 7.1). Sie können nun die aktuellen Werte für den Zugang, den Bestand und die Reservierungen ändern. Bestand und Reservierung werden durch die Auftragsbuchungen automatisch geführt. Hier sind nur dann Eingriffe sinnvoll, wenn die Buchführung in der Shop-Datenbank nicht mit der Realität übereinstimmt.

Hinweis: Sie vereinfachen die Bedienung generell sehr stark, wenn Ihnen die Artikelnummern (Produktnummern) direkt zur Verfügung stehen. Dazu sollten Sie die auf fast allen Artikeln befindlichen Barcodes nutzen und in den entsprechenden Masken mit einem Barcodescanner einlesen.

#### **7.1.2 Der Bestellmanager**

Aufgrund des Lagerstandes und der aufgelaufenen Bestellungen läßt sich der Bestellvorgang automatisieren. Um Bestellungen aufgeben zu können, müssen Lieferanten existieren. Dazu legen Sie den Lieferanten als Kunden an und aktivieren das Kontrollkästchen Lieferant (siehe Bild 7.2).

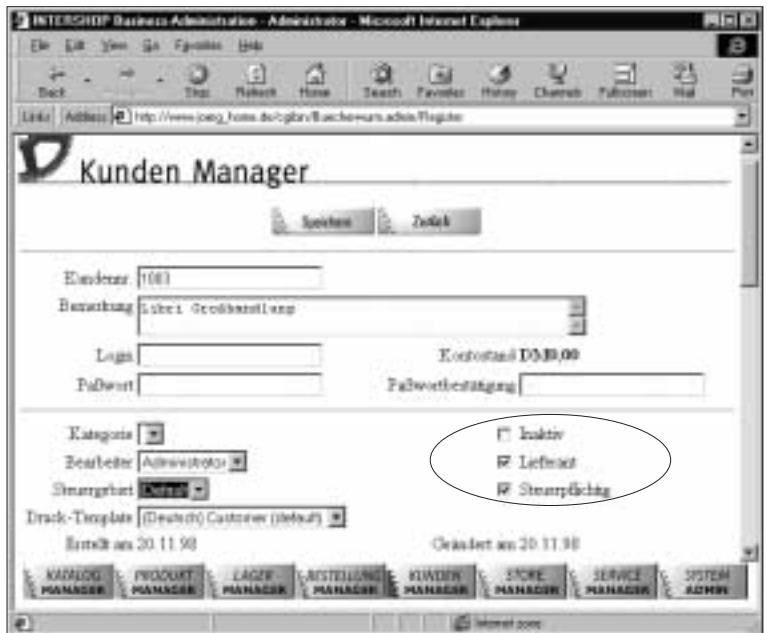

Bild 7.2: Anlegen eines Lieferanten mit dem Kunden-Manager.

Die Bestellungen sind Lieferanten zugeordnet, Sie wählen also zuerst den Lieferanten aus, bei dem Sie bestellen möchten. Dann ermittelt Intershop die für diesen Lieferanten zutreffenden Produkte und erzeugt eine Bestellung. Für die Bestellung existiert ein Druckformular, das an den Drucker und an das verwendete Briefpapier angepaßt werden kann. Hier bietet sich, wie später auch beim Druck der Lagerpapiere, ein eigenes Terminal an, wenn häufig Bestellungen generiert werden. Falls Sie per Fax bestellen,

wird das Terminal mit einem Faxmodem ausgestattet. Sie können dann die Bestellung direkt senden.

| INTERSIOP Excitace Administration Administrator Microsoft Internet Explorer<br><b>Electrician</b><br>The St. Farmier<br><b>Height</b><br>1S)<br><b>Back</b><br>Lists Address # 14c Paracions hims de calin/Beachevum adory Regine | Hutter: Drawak                                                   |                                   | <b>JETH</b><br>в<br>꿥         |
|----------------------------------------------------------------------------------------------------|------------------------------------------------------------------|-----------------------------------|-------------------------------|
| Bestellung Manager<br>C. Spokes C. Spread<br><b>Joshet</b><br>Libri Großian lei                                                                                                    | - Sou liste<br>Druik: Template (Dautsch) Forchesa arder (dataut) | <b>Acciature</b>                  |                               |
| Burbarath: 33<br>87621 Bagearburg, Bayers<br>DI.                                                                                                    | Datas: 20.11.93<br>Beaters Agencies *                            |                                   |                               |
| Resteller, 1001                                                                                                    |                                                                  |                                   |                               |
| Predskaut. Ans. Bezeichnung                                                                                                    | DC                                                               | Verstrung                         | 76ctor                        |
| 1 Elsimoplecher Deld in Integrat<br>SOMEONE                                                                                                    | 19421,00                                                         | 作题                                | DM28.00                       |
|                                                                                                    |                                                                  | 16 attor                          | DM13.30                       |
|                                                                                                    |                                                                  | Vessionet                         | 135,83,837                    |
|                                                                                                    |                                                                  | <b>Hyuns</b>                      | D603130                       |
| KATALOG<br>PRODUCT<br><b>LAGER</b><br><b><i><i><b>GESTELLINE</b></i></i></b><br><b><i><u>ARKARDER</u></i></b><br><b>HAMASIN</b><br><b>SERANDER</b>                                                                                | <b>STORE</b><br><b>KINDEN</b><br>MAMASTI<br><b>MANAGER</b>       | <b>SERVICE</b><br><b>HIANACHE</b> | <b>SORGHT</b><br><b>ADHIN</b> |
|                                                                                                    |                                                                  |                                   |                               |

Bild 7.3: Eine automatisch generierte Bestellung. Mit der Schaltfläche Drucken wird eine Druckmaske für Fax oder Drucker erstellt.

Hinweis: Wenn Sie bereits über ein Warenwirtschaftssystem verfügen, das die hier beschriebenen Aufgaben übernimmt, wird eine Kopplung der Datenbanken eher Sinn machen. Abschnitt 7.3 beschreibt eine solche Kopplung für das System SAP/R3. Die Abwicklung per Webserver hat aber Vorteile, die nachfolgend beschrieben werden.

Die Verwendung einfacher Terminalcomputer, die nur einen Browser beinhalten und evtl. einen Drucker steuern müssen, kann den Aufbau eines größeren Systems stark vereinfachen. Zum einen sind Sie in der Wahl der Computer plattformunabhängig. Sie können Intershop selbst in mittlerer Datentechnik aufbauen, die Computerterminals im Lager dagegen mit einfachsten PCs ausstatten. Darüber hinaus ergeben sich noch prinzipbedingte Vorteile. So können Sie mit beliebig vielen Terminals an den unterschiedlichsten Standorten arbeiten. Einzige Voraussetzung ist ein Anschluß an das Internet. Zur Absicherung der Datenübertragung läßt sich der Secure Socket Layer (SSL) und die Abfrage von Kennwörtern einsetzen. Damit besteht die Möglichkeit, schnell und flächendeckend zu wachsen, ohne daß unüberschaubare Investitionen hinzukommen.

#### **7.1.3 Der Storemanager**

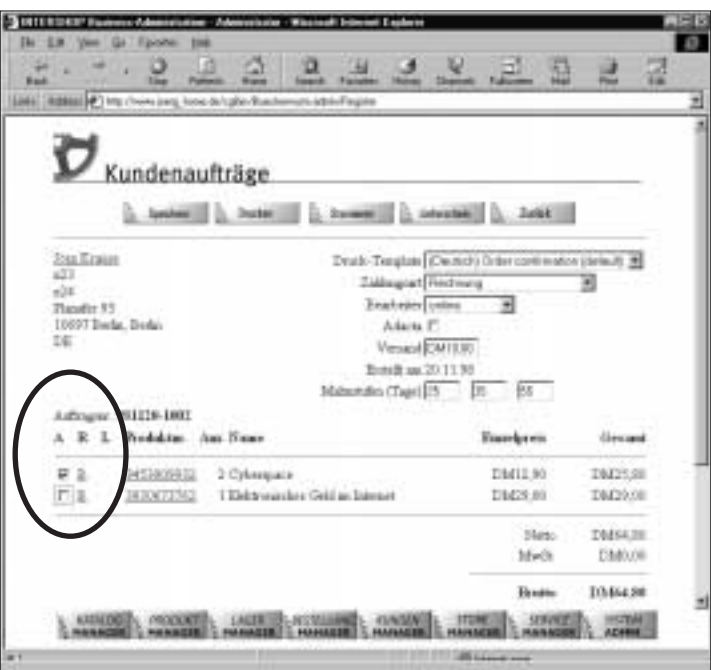

*Bild 7.4: Die Auftragsbearbeitung im Store-Manager. Mit den markierten Kontrollkästchen auf der linken Seite lassen sich leicht Teillieferungen erzeugen.*

Der Storemanager ist der zentrale Arbeitsplatz für die Bearbeitung von Aufträgen. Neben dem Abruf neuer Aufträge werden hier die Auftragsbestätigungen erstellt, Lieferscheine und Rechnungen geschrieben und die entsprechenden Ausdrucke vorgenommen (siehe Bild 7.4).

Die Reihenfolge der Abarbeitung ist vorgegeben, allerdings können die Schritte modifiziert werden. Darüber hinaus besteht die Möglichkeit, die entsprechenden Drucktemplates anzupassen, so daß die erzeugten Belege direkt verwendet werden können.

#### **7.1.4 Belege drucken**

Das Drucken der Belege (Auftragsbestätigung, Rechnungen, Lieferscheine) erfolgt direkt aus dem Browser heraus. Das führt zwangsläufig zu einigen Problemen, die herkömmliche Warenwirtschaftssysteme nicht haben. Solange eine Rechnung exakt auf eine Seite paßt, ist der Ausdruck unproblematisch. Aber schon bei Rechnungen im Querformat oder mehrseitigen Belegen, wie sie allgemein üblich sind, kann der Druckkomfort eines Browsers kaum mithalten. Die mitgelieferten Templates widmen sich dem Problem nicht.

Nun sind Sie in der Wahl des Browsers bei der Administration nicht festgelegt – Sie können einen Browser wählen, der erweiterte Funktionen verwendet. Zur Formatierung von HTML bieten sich besonders die Cascading Style Sheets (CSS) an, die vom WWW-Consortium (W3C-Org, zu finden unter *http://www.w3c.org*) definiert werden. Abgesehen von browserspezifischen Erweiterungen bieten die CSS mit der Version 2.0, die im Mai 1998 verabschiedet wurde, auch Unterstützung für sogenannte seitenorientierte Geräte (paged media) – Drucker also. Das Problem des seitenorientierten Ausdrucks ist damit lösbar. Da es nicht unbedingt notwendig ist, das gesamte CSS-System zu durchschauen, folgt hier eine kurze Erklärung der Funktionalität und der Einarbeitung in ein Drucktemplate.

#### **Druckfunktionen der Cascading Style Sheets**

In Abschnitt 1.4 wurden CSS als Möglichkeit eines einfacher zu verwaltenden und perfekteren Layouts vorgestellt. CSS bieten aber in der neuesten Version 2 nicht nur Befehle für die Gestaltung am Bildschirm, sondern auch druckerorientierte Stile. Wenn Sie sich mit CSS noch nicht auseinandergesetzt haben, informieren Sie sich erst über die Syntax und die Integration in HTML, bevor Sie diesen Abschnitt durcharbeiten.

Zuerst wird die Seitengröße definiert. Die Seite wird in der CSS-Syntax als "Page-Box" bezeichnet. Eine A4-Seite im Hochformat definieren Sie folgendermaßen:

@page { size 21.7cm 30.7cm; margin: 2 cm }

Mit dem Parameter margin wird ein Rand festgelegt. Sie können anstatt margin auch die Ränder jeder einzelnen Seite mit margin-left (links), margin-right (rechts), margin-top (oben) und margin-bottom (unten) definieren. Zulässige Einheiten für die Seitengröße sind Zentimeter (cm) und Zoll (in). Prozentuale Angaben oder auf Fonts bezogene (em, ex) sind nicht erlaubt. Die Randangabe darf auch prozentual sein. Neben der Angabe der absoluten Größe der Seite lassen sich auch bestimmte Parameter anwenden. Mit

```
@page { size landscape; margin: 5%}
```
wird die Seite im Querformat definiert. Wenn Sie vorher bereits eine Größe definiert haben, wird das größere Maß zum horizontalen Wert.

Umfangreiche Rechnungen werden möglicherweise auf doppelseitigen Druckern ausgegeben. Sie können in diesem Fall Ränder so definieren, daß der Bezug wechselt:

```
@page : left
{
```